## **AFO 155 - Controleren/deblokkeren beschrijvingen**

**155.1 Inleiding**Met AFO 155 kunt u geblokkeerde titelbeschrijvingen deblokkeren. Titelbeschrijvingen worden geblokkeerd zodra een gebruiker gegevens die aan een beschrijving zijn gekoppeld kan muteren. Ze worden vrijgegeven zodra de eerste gebruiker het overzichtsscherm verlaat waarin de gegevens waren opgenomen. Tijdens het werken met het systeem worden beschrijvingen dus continu geblokkeerd en gedeblokkeerd. De beschrijving blijft echter geblokkeerd als na een blokkade een hardware- of softwareprobleem optreedt. Om op die manier geblokkeerde beschrijvingen toch weer toegankelijk te maken, gebruikt u deze AFO.

**Let op:** 

- Deblokkeer een 'geblokkeerde' beschrijving nooit meteen. Controleer na enige tijd, bijvoorbeeld na een uur, of de beschrijving nog steeds is geblokkeerd.
- Met het gebruik van deze AFO moet u zeer voorzichtig omgaan, om te vermijden dat 'legitiem' geblokkeerde beschrijvingen ten onrechte gedeblokkeerd worden. Gebruik AFO 155 alleen als u er volledig van overtuigd bent dat de blokkade het gevolg is van een hardware- of softwareprobleem.
- Geef slechts één persoon toegang tot AFO 155. Het systeempaswoord krijgt altijd toegang tot een titelbeschrijving (ook als deze 'legitiem' geblokkeerd is), zodat het niet verstandig is standaard catalogusactiviteiten uit te voeren met dit paswoord.

## **155.2 Beschrijvingen deblokkeren**

Nadat u AFO 155 hebt gestart, verschijnt een overzichtsscherm:

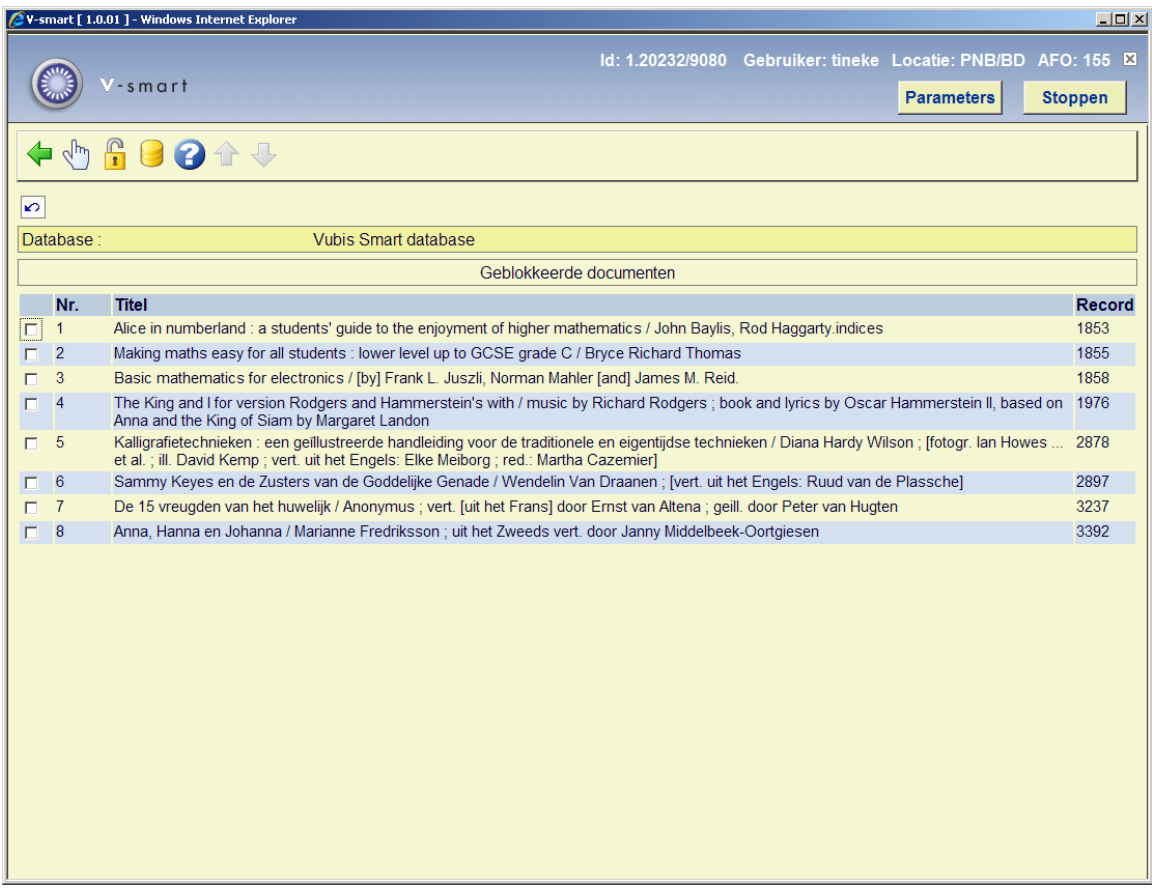

**Opties van het scherm** 

**Deblokkeer het geselecteerde document**: selecteer een document en dan deze optie om het document te deblokkeren (of dubbelklik op een document).

**Specificeer een document (om te deblokkeren)**: wanneer u deze optie selecteert verschijnt een invoerscherm:

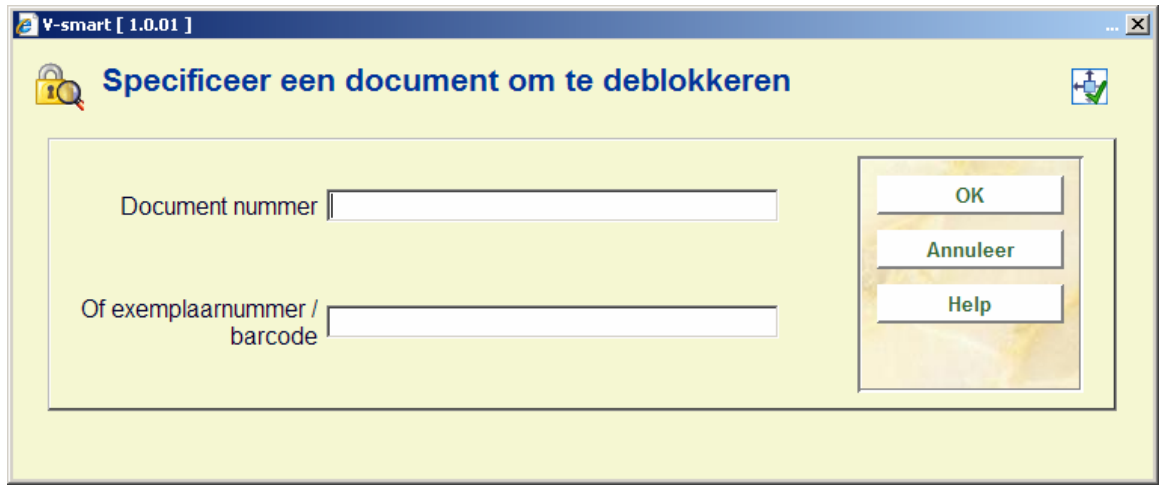

Geef hier het documentnummer of een exemplaarbarcode op.

Deze tweede optie is vooral handig wanneer een geblokkeerde titel niet in de lijst van AFO 155 verschijnt.

**Selecteer een database**: hiermee kunt u wisselen naar een ander bestand om daar de geblokkeerde titels te behandelen. Er verschijnt een keuzelijst, waaruit de database geselecteerd kan worden:

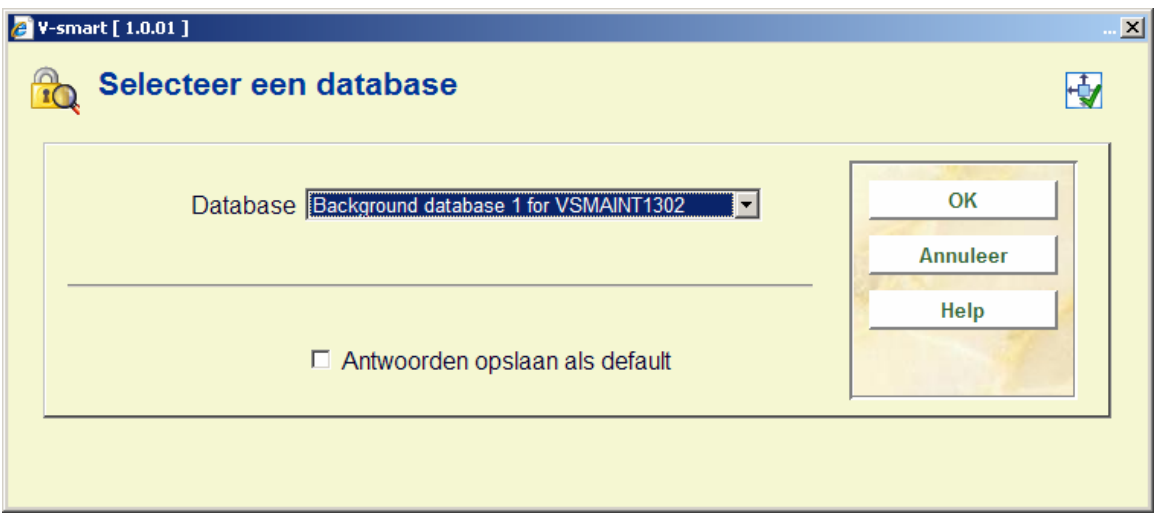

Wanneer u op enige wijze heeft gekozen voor deblokkeren, zal het systeem nog om een bevestiging vragen:

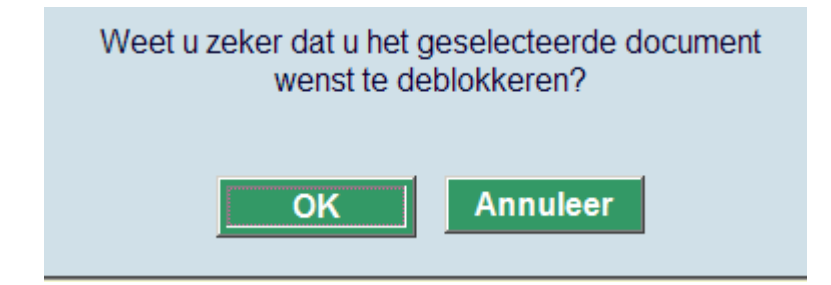

## • **Document control - Change History**

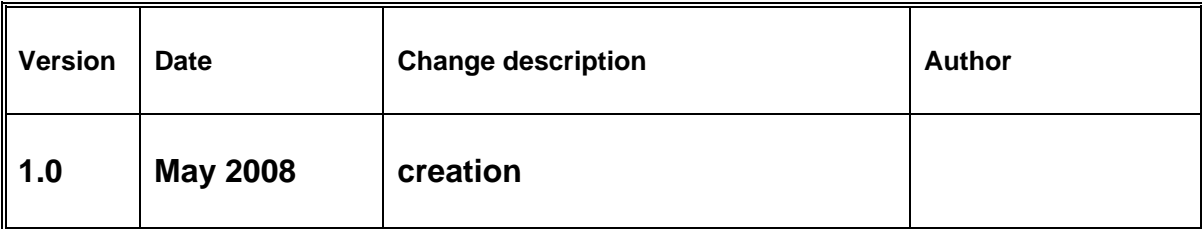